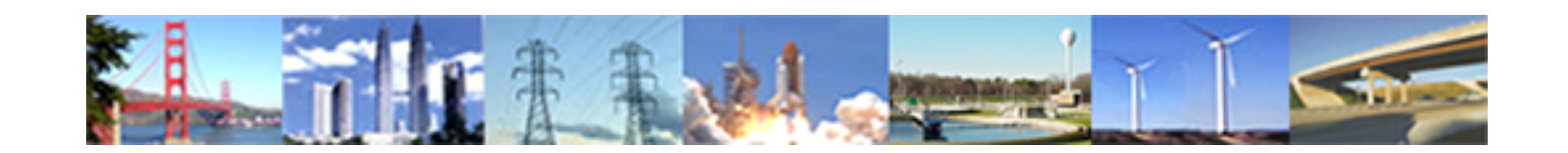

**PDHonline Course L154G (5 PDH)**

# **Data in GIS**

*Instructor: Steve Ramroop, Ph.D.*

**2020**

# **PDH Online | PDH Center**

5272 Meadow Estates DriveFairfax, VA 22030-6658 Phone: 703-988-0088[www.PDHonline.com](http://www.PDHonline.com)

An Approved Continuing Education Provider

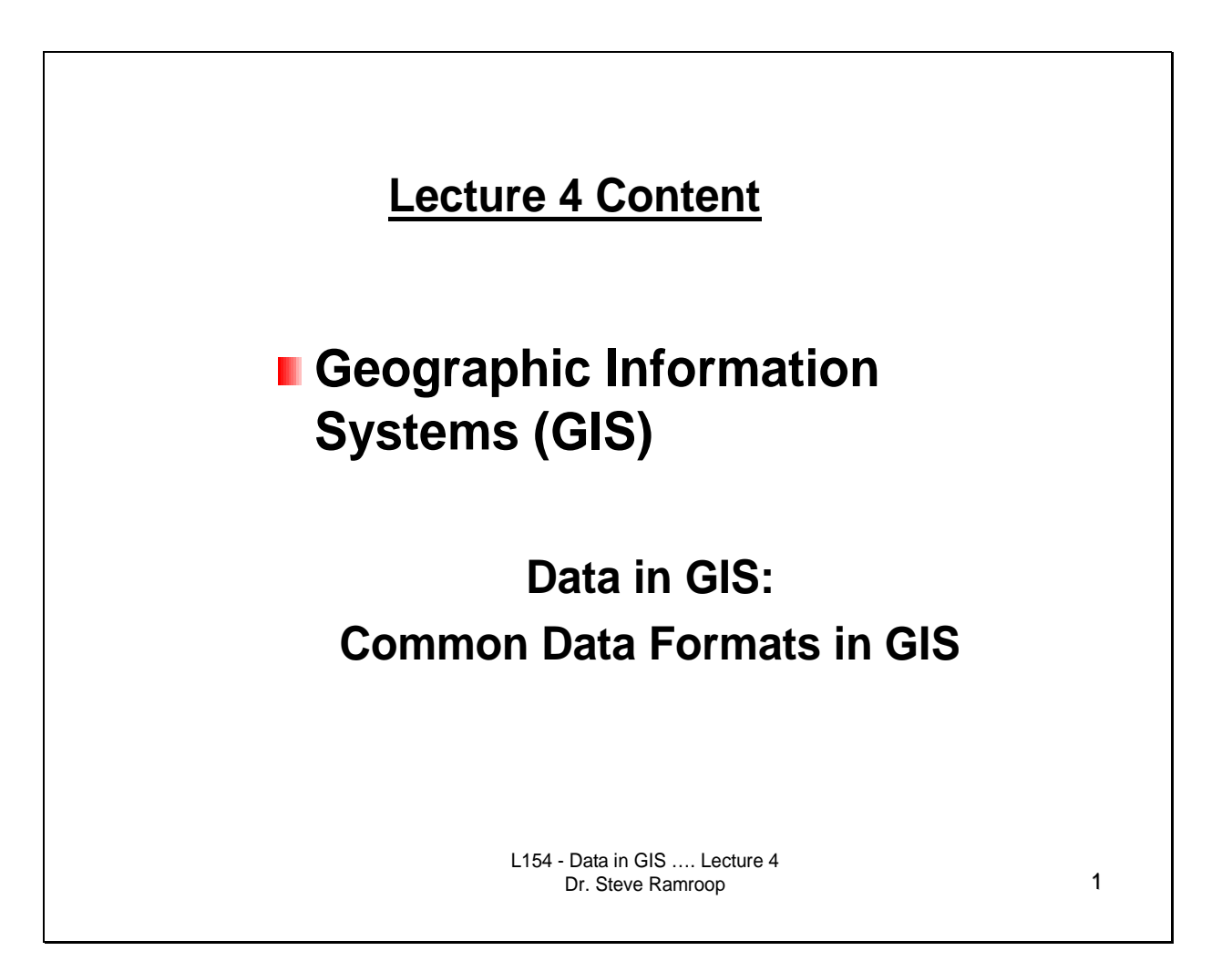

This lecture is a continuation of the data in GIS topics identified in the syllabus that is data in GIS – Common Data Formats in GIS.

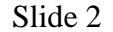

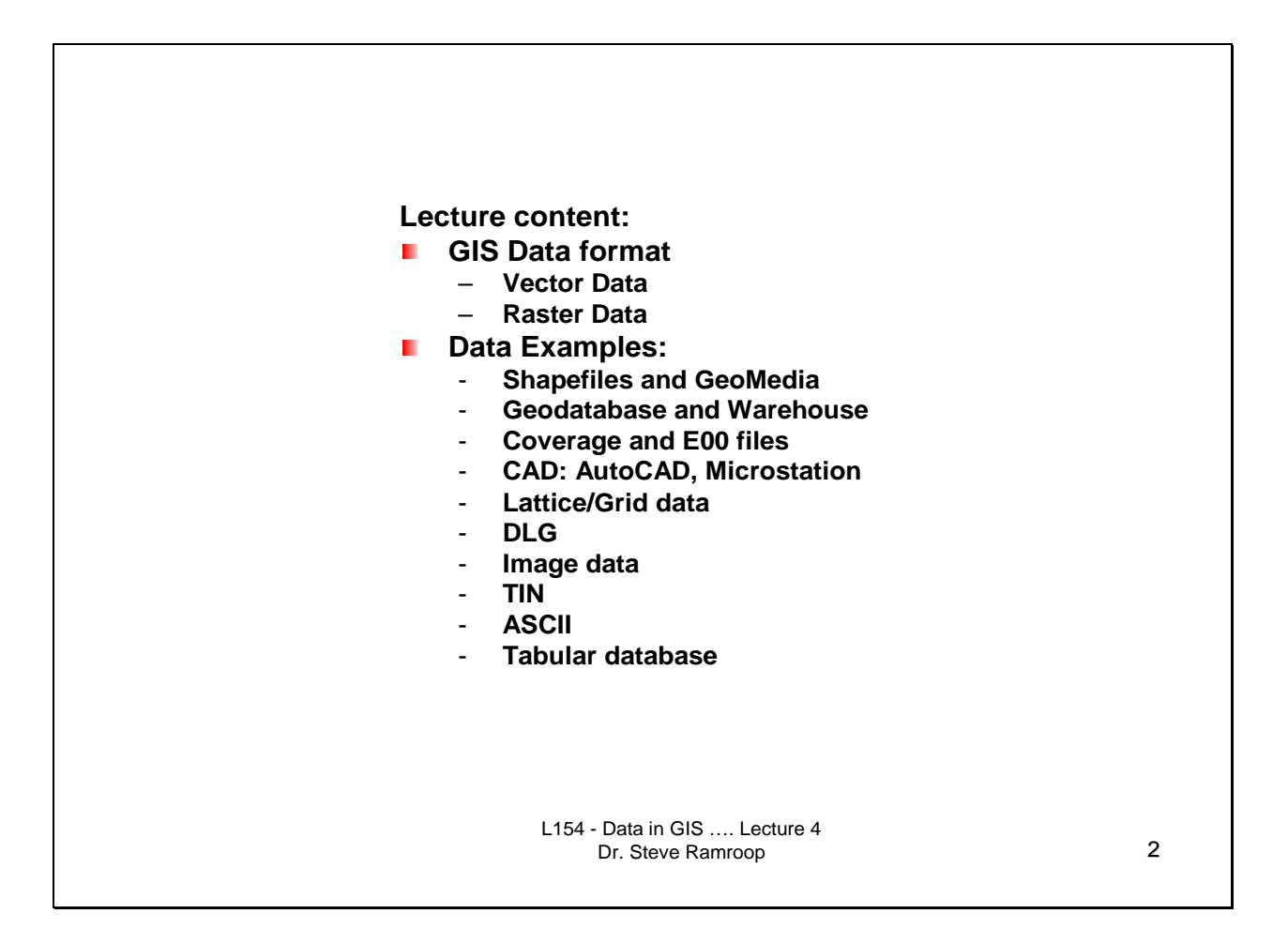

This is the content of this lecture. The intended topics of discussion are identified. One of the main problems associated with the initial implementation of GIS is the use of data from other software that are of a different data format. The topics on this slide shows some of the common data formats used in GIS.

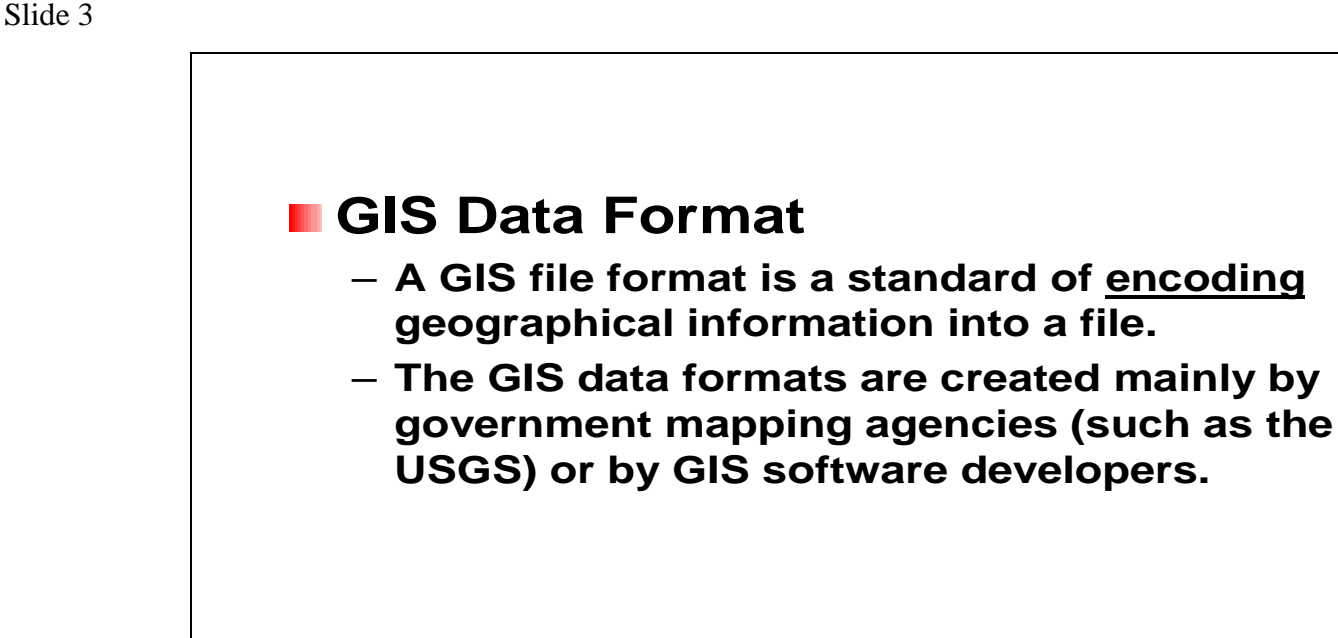

This slide identifies what is a GIS data format. It is generic explanation of GIS data format. GIS users are typically faced with the problem of how to convert data formats, or what is involved in the conversion with the loss of any component of the original data set. There are typically two types of data format creators: Government Mapping Agencies; or Software Developers.

L154 - Data in GIS …. Lecture 4

Dr. Steve Ramroop 3

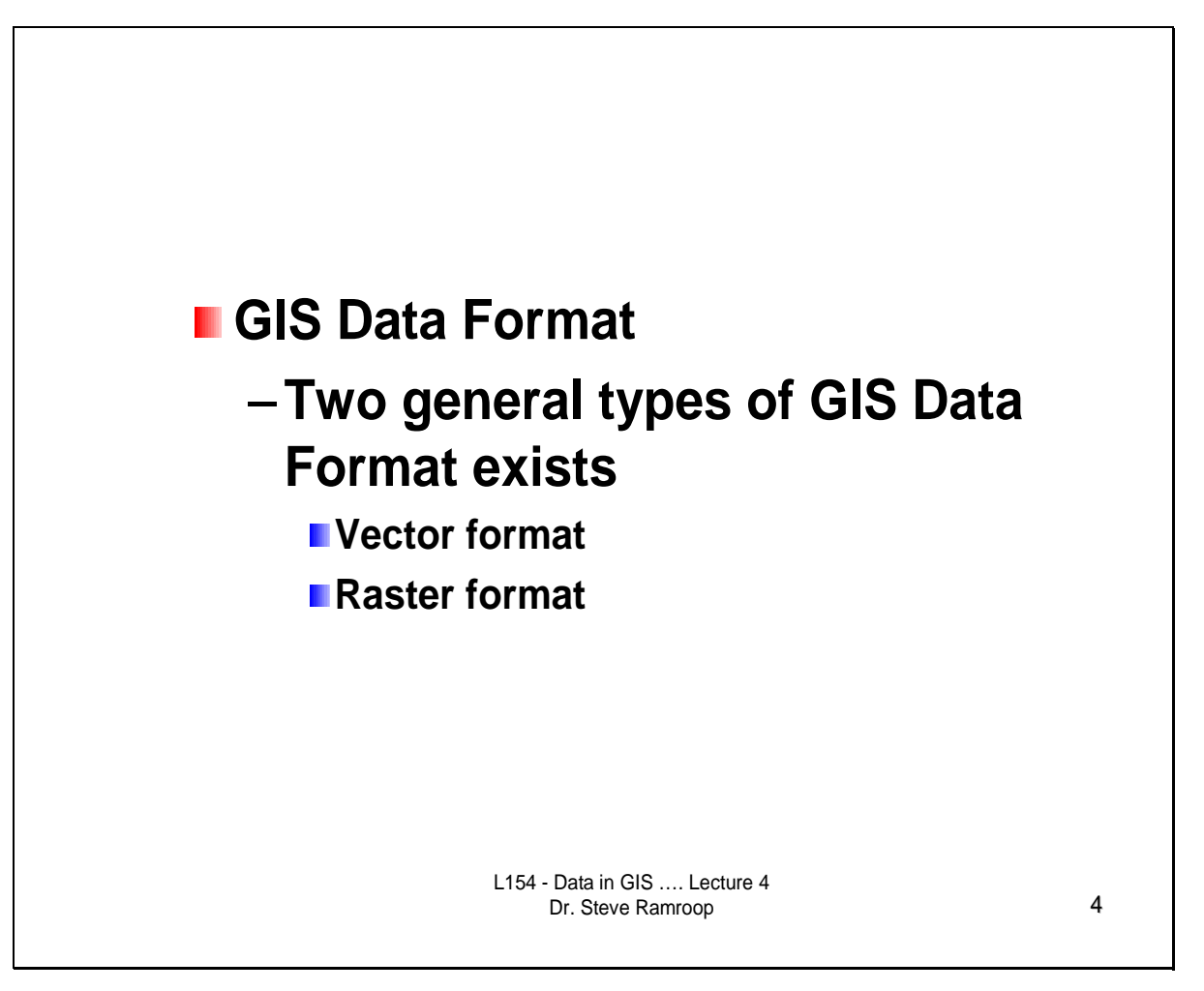

This slide identifies shows the two general GIS data formats used in GISs. They are the generic descriptions of GIS data formats: Vector and Raster formats.

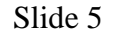

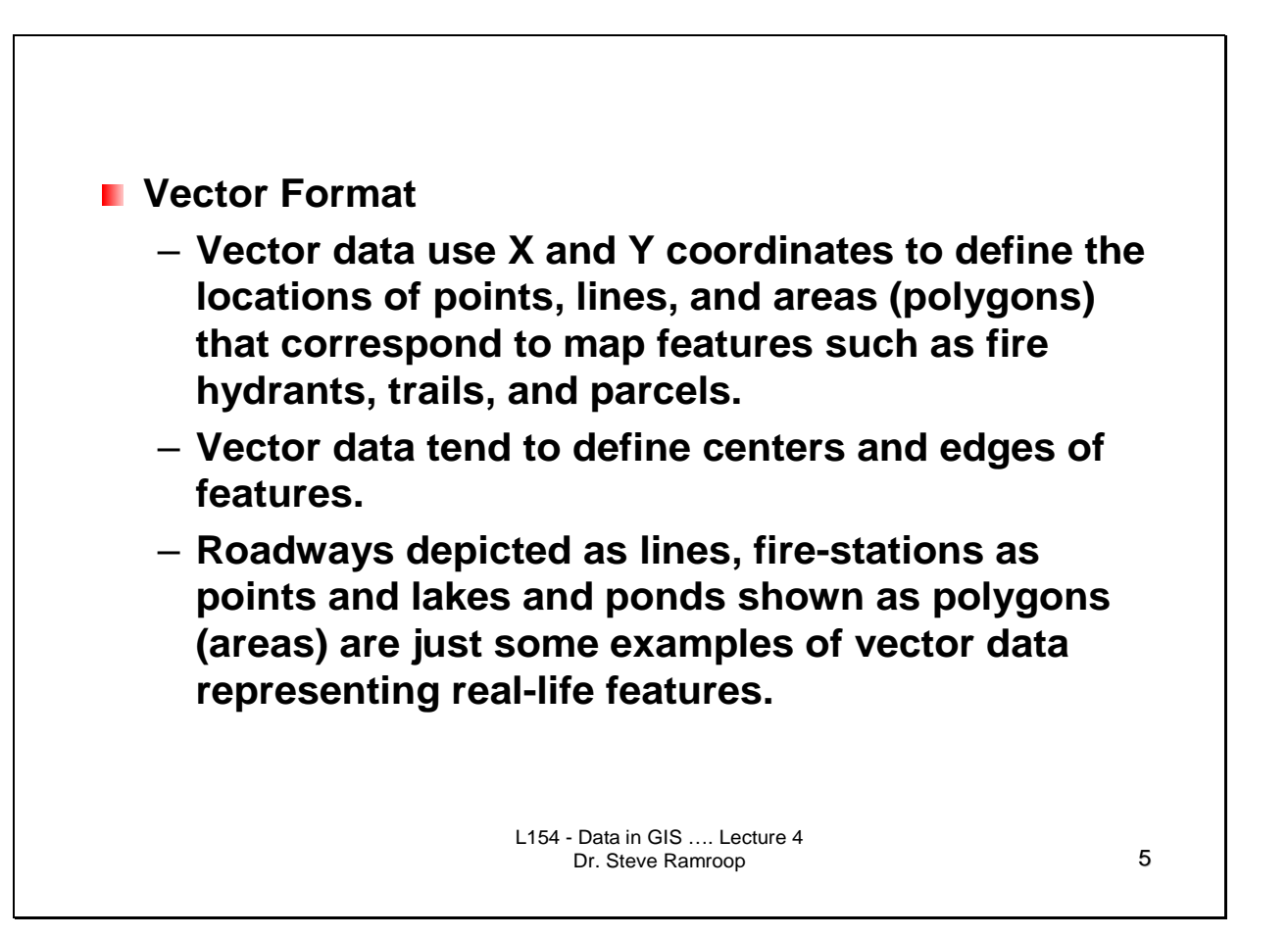

This slide identifies some of the basic characteristics of the Vector Format. The basic primitive is an X, Y coordinate. The repetition of coordinates defines lines; while features that starts and ends with the same coordinate defines polygon features.

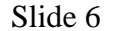

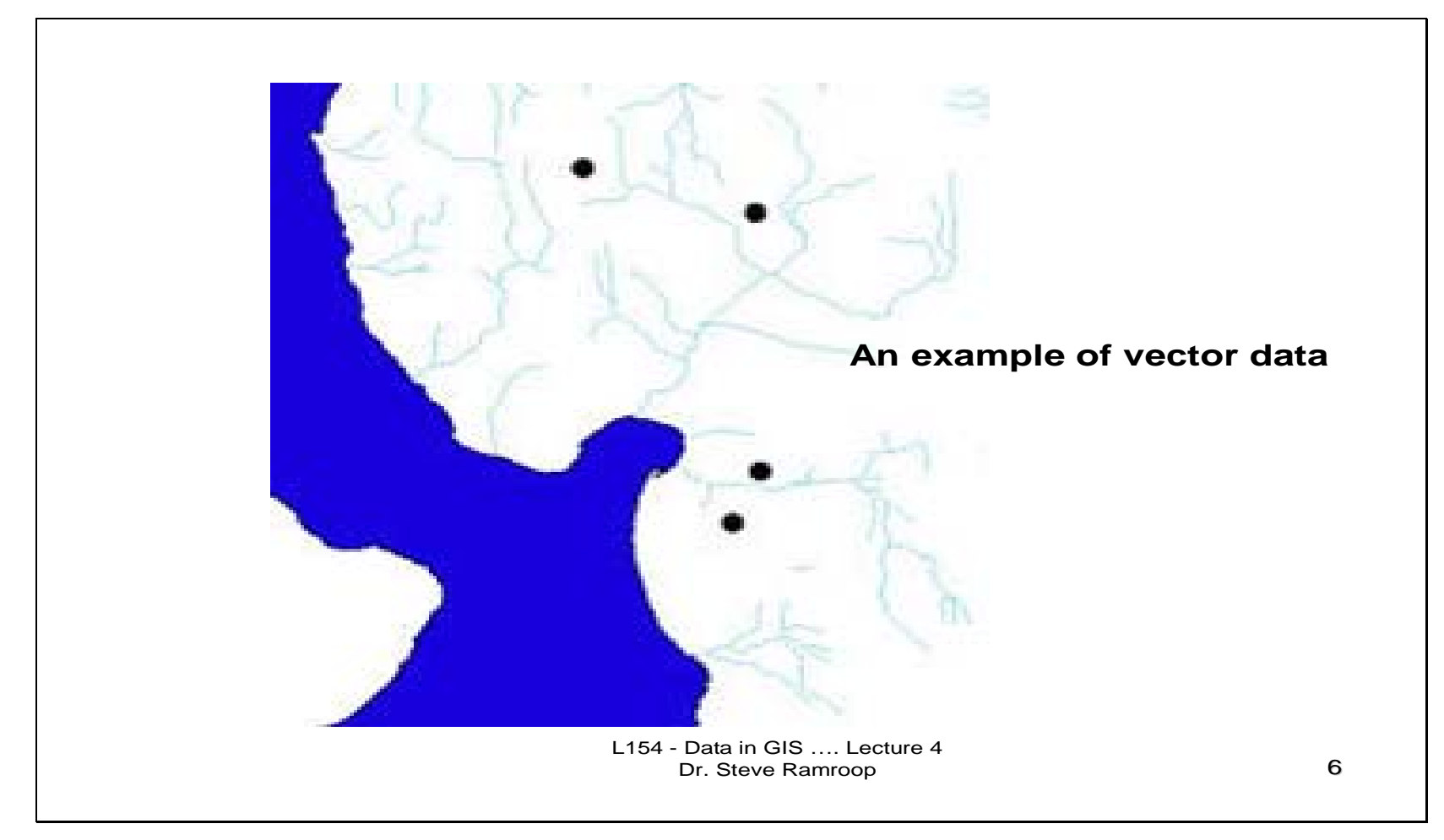

This is an example of an example of vector data. The diagram shows some points representing cities, lines show the drainage network, while the blue area is a polygon showing the water body (lake).

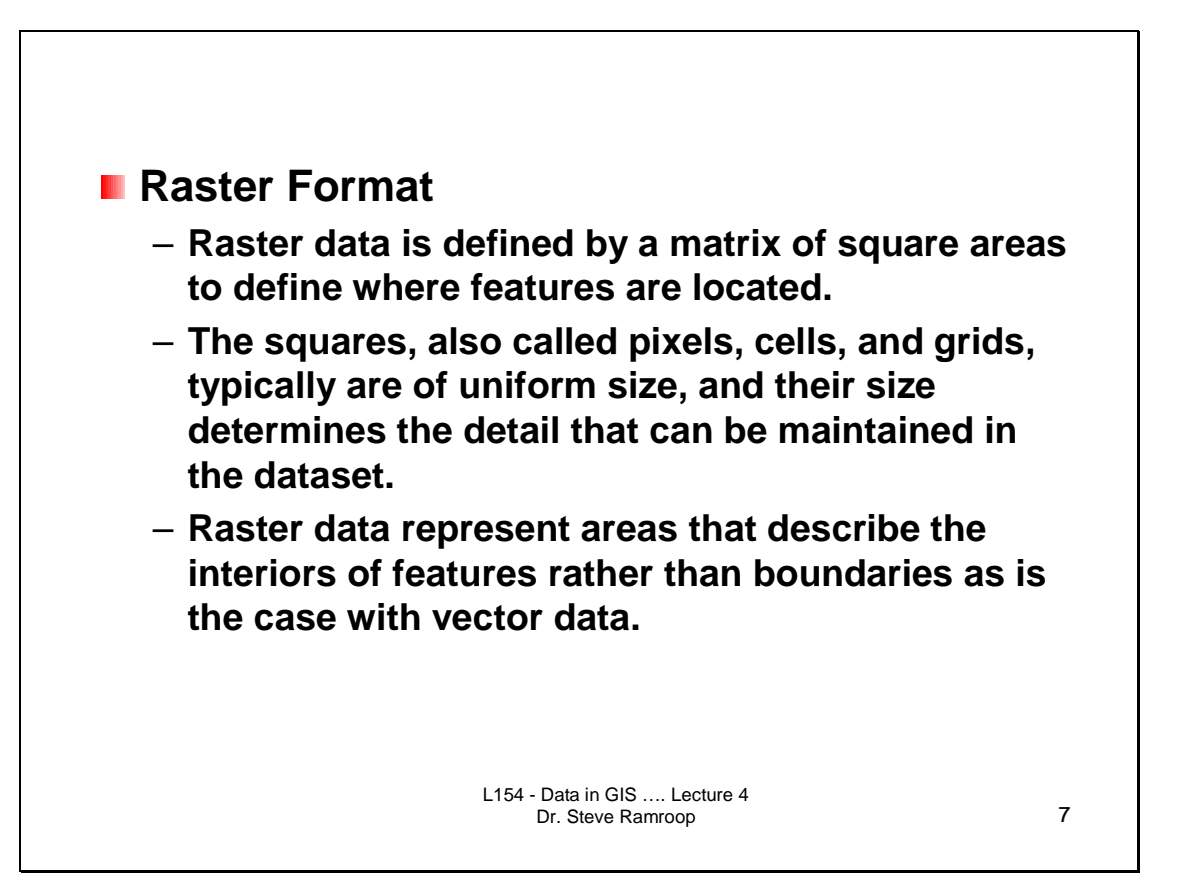

This slide identifies some of the basic characteristics of the Raster Format. The basic primitive of the raster format is the pixel. Raster data is space filling, in that every position on the data has a pixel value. Points are represented by a pixel; lines are represented by the set of connected pixels; while polygons are filled pixel areas.

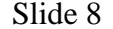

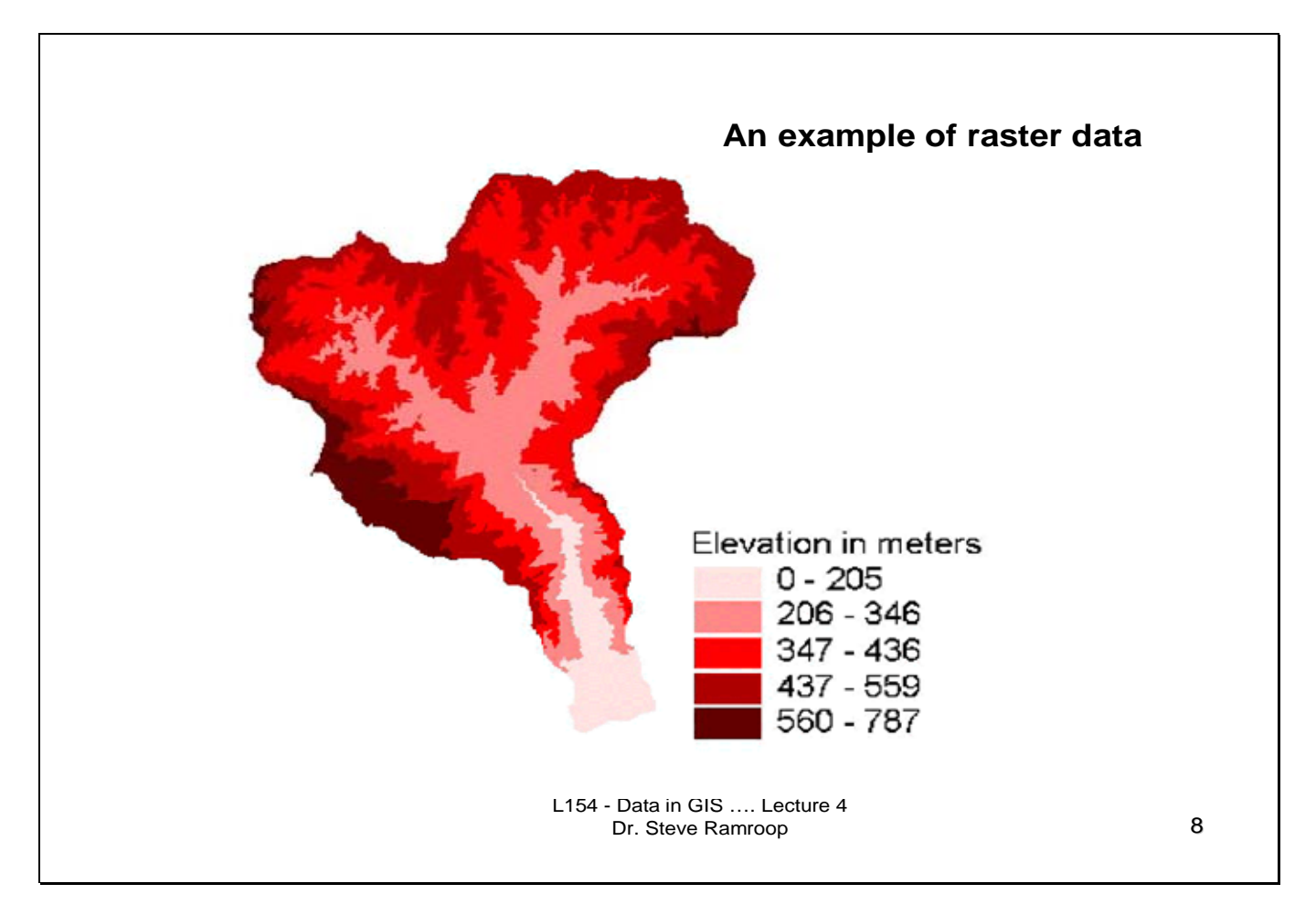

This is an example of an example of raster data. The diagram shows some filled polygon areas for various elevation classes. Lightly colored red hue shows lower elevations when compared to the deeper red hues.

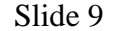

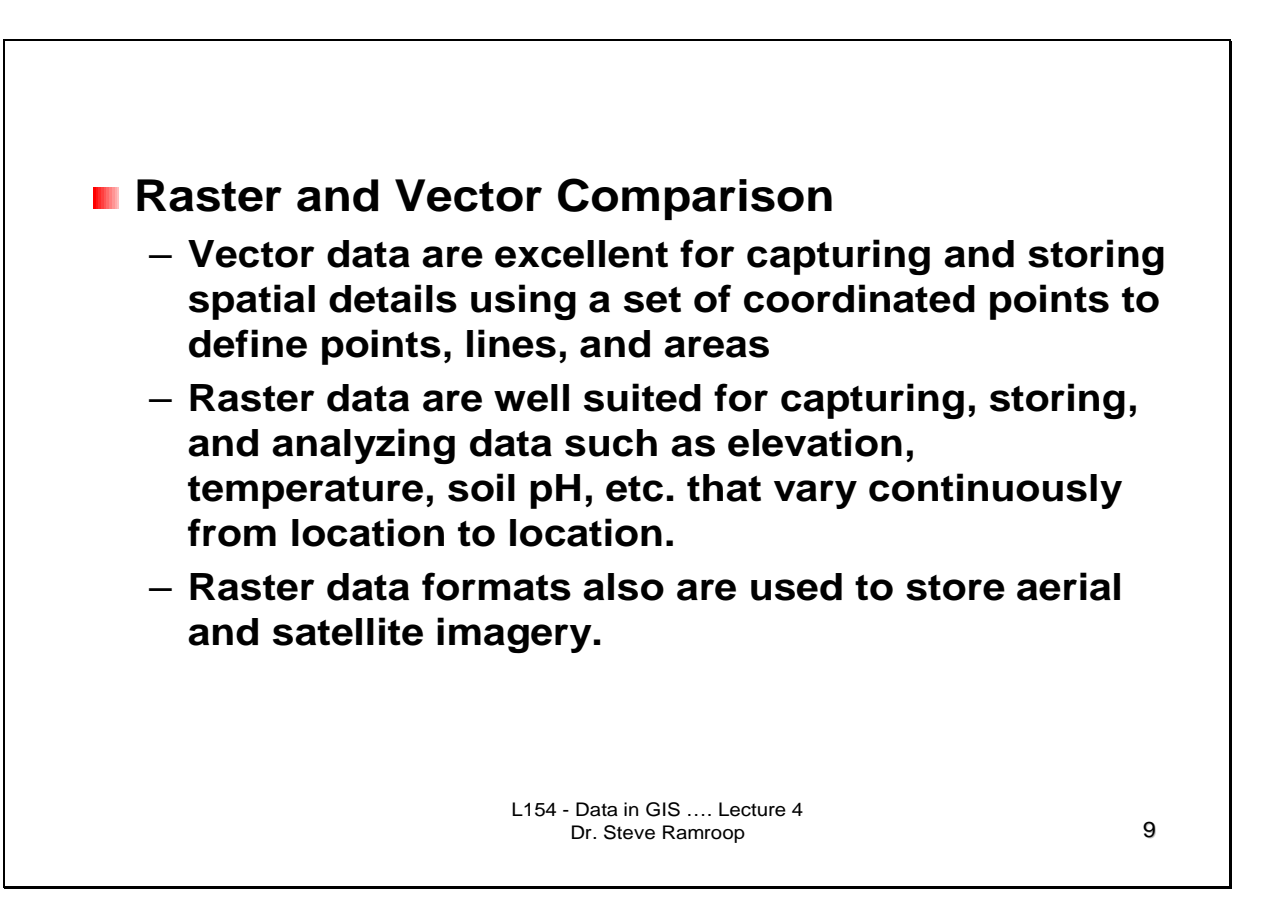

This slide identifies a comparison between the raster and vector data formats. The choice of data formats is variable and all depends upon the intended GIS application. In some projects they are typically using vector formats (e.g. road network analysis); while in other projects raster formats are used (e.g. small scale site suitability selection); and other projects where a combination of the two formats are used (e.g. 3-D GIS applications). Therefore neither is the preferred choice.

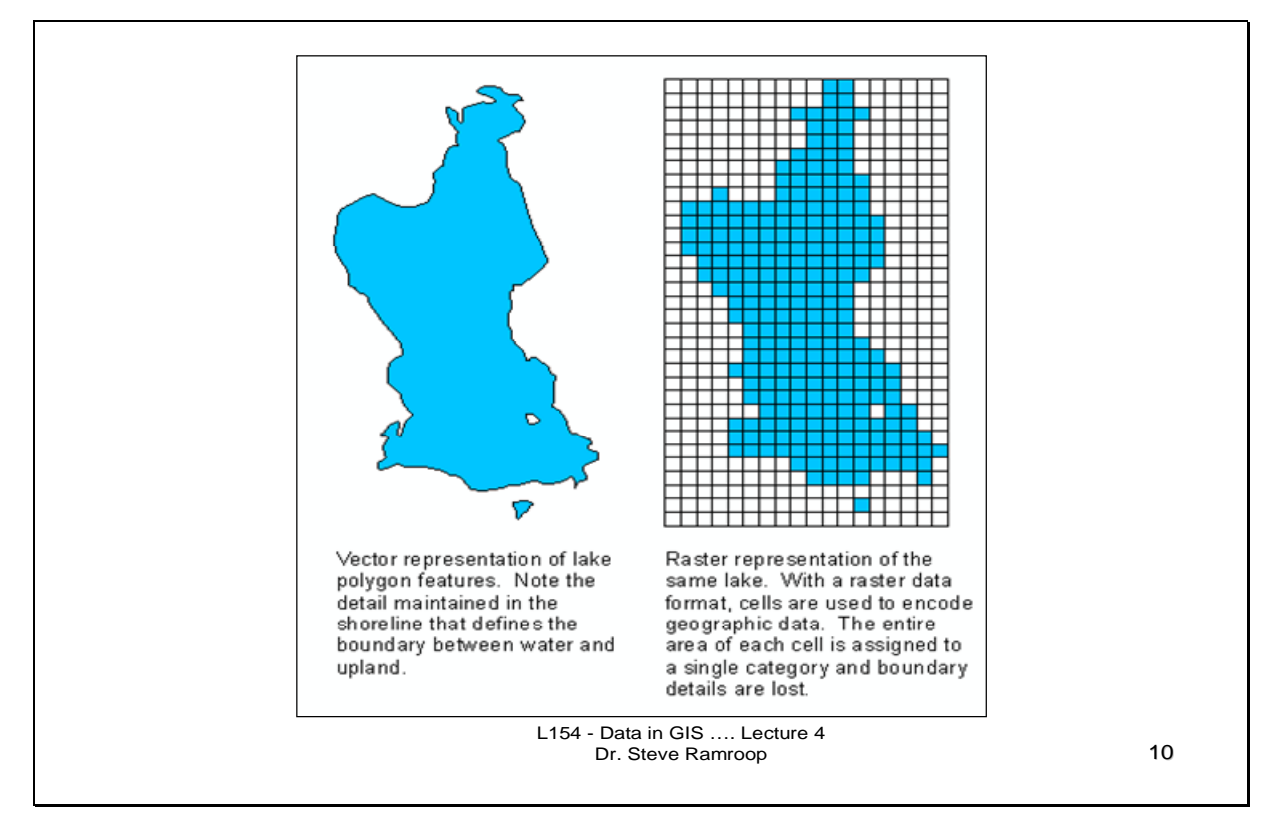

This is an example of an example of a vector and raster representation of the same area of study. The vector diagram shows a lake bounded by a closed polygon then colored in blue. Notice the island polygon within the lake area. In the raster format the entire lake area is divided into a set of equal area squares. The blue squares represent the lake area while the white squares represent the non-lake areas. Notice in the raster format, the island polygon in the lake is represented by a single square.

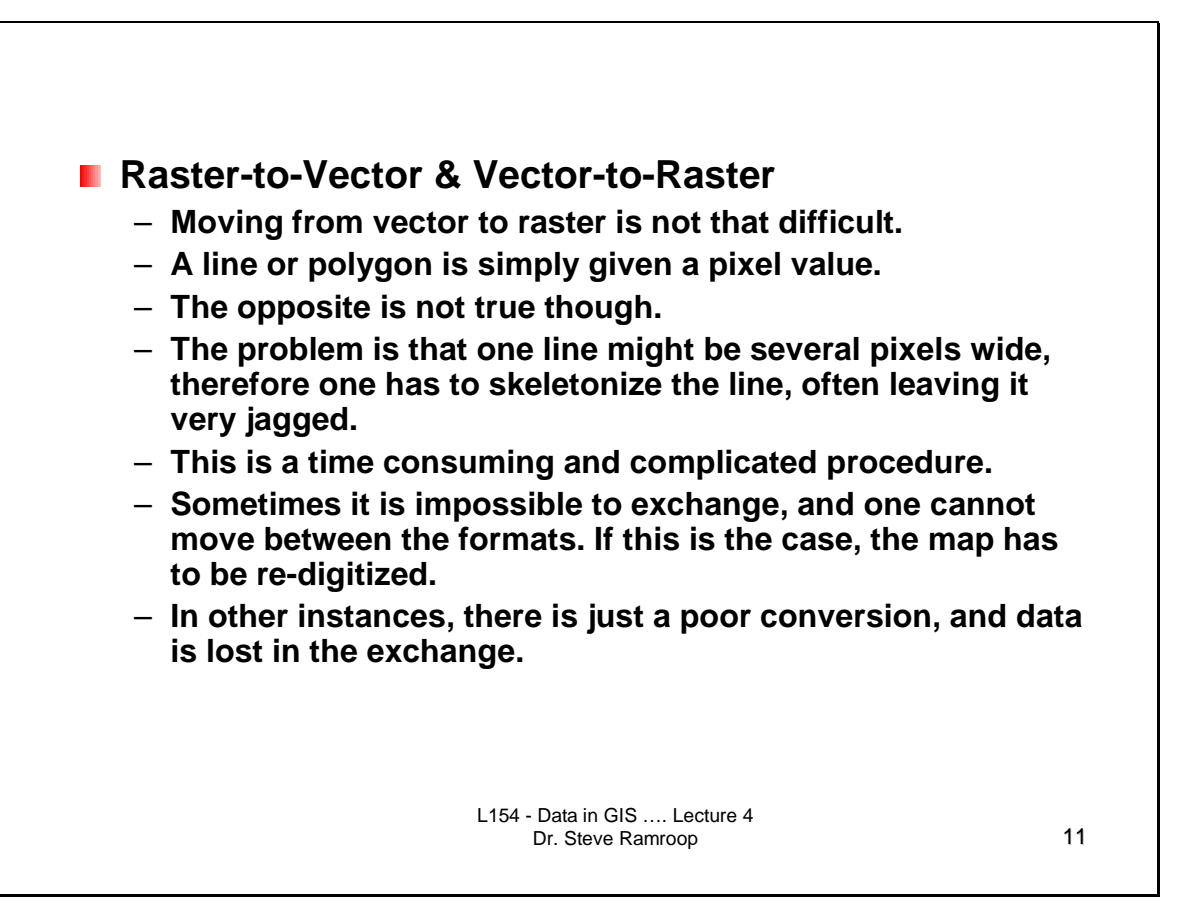

This slide show the two common methods used to convert between raster and vector data formats. To convert from raster to vector it is called "vectorization", while the reverse, vector to raster is called "rasterization". This slide shows some of the common characteristics of both conversions.

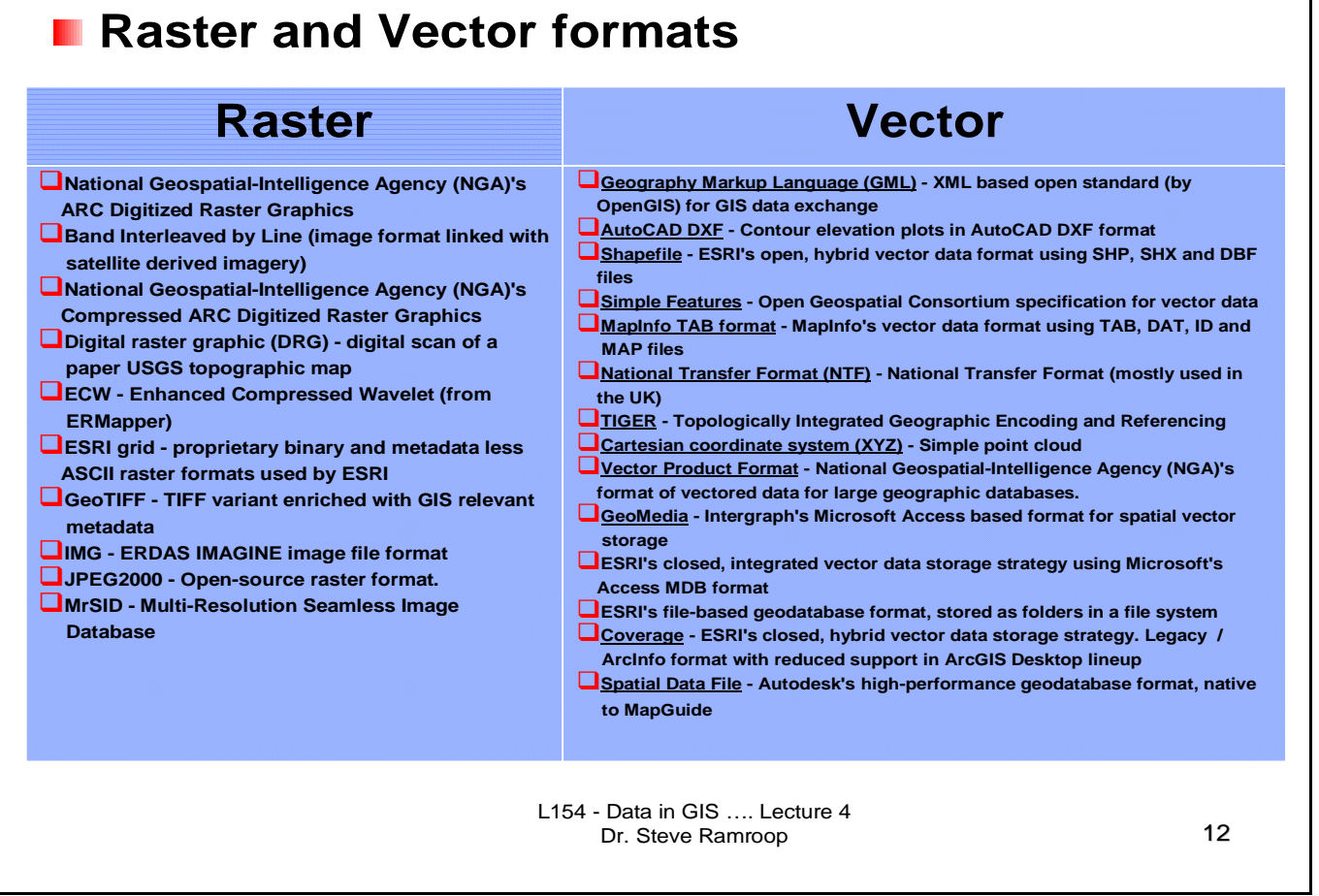

This slide identifies some of the common raster and vector data formats used in GIS. It is good practice to get familiar with a few of such formats.

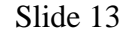

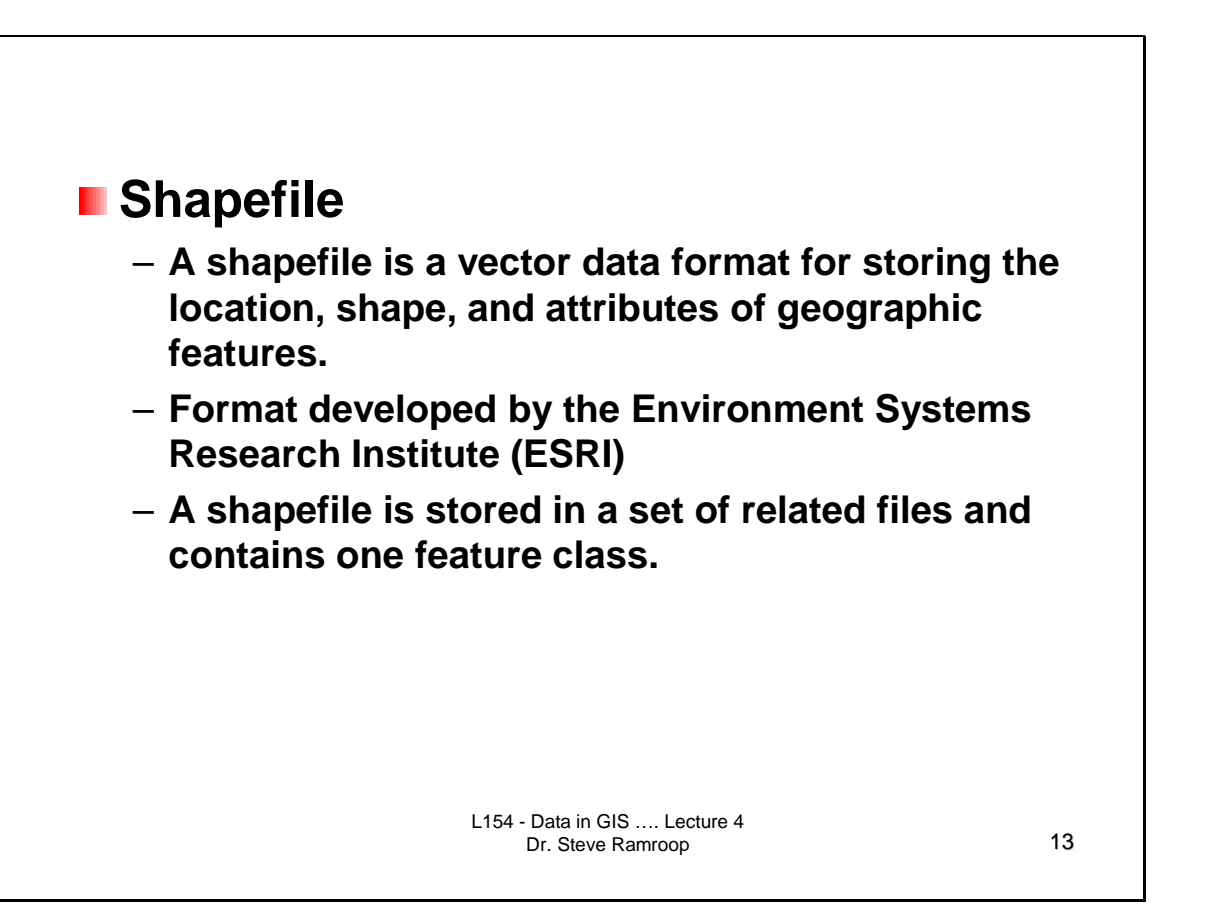

This slide show one of the common data formats used in GIS. Shapefile is the proprietary file format developed by ESRI. It is typically a vector data format that has graphic and attribute component that are related.

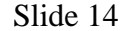

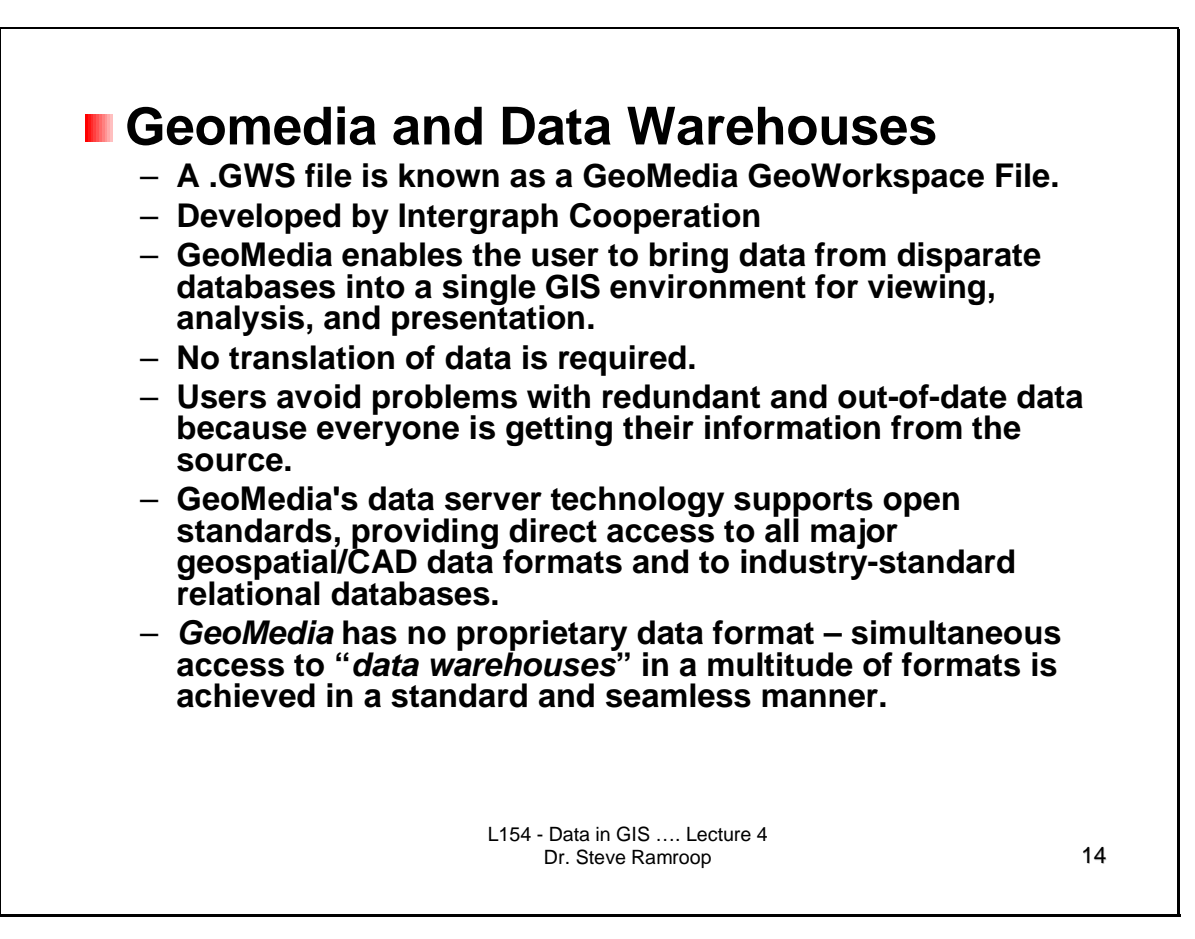

This slide shows some of the characteristics of a GeoMedia GeoWorkspace File by the Intergraph Cooperation. There is no proprietary data format of Geomedia. The strategy adopted by the Intergraph Cooperation is to access all types of data formats where there is no translation required.

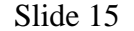

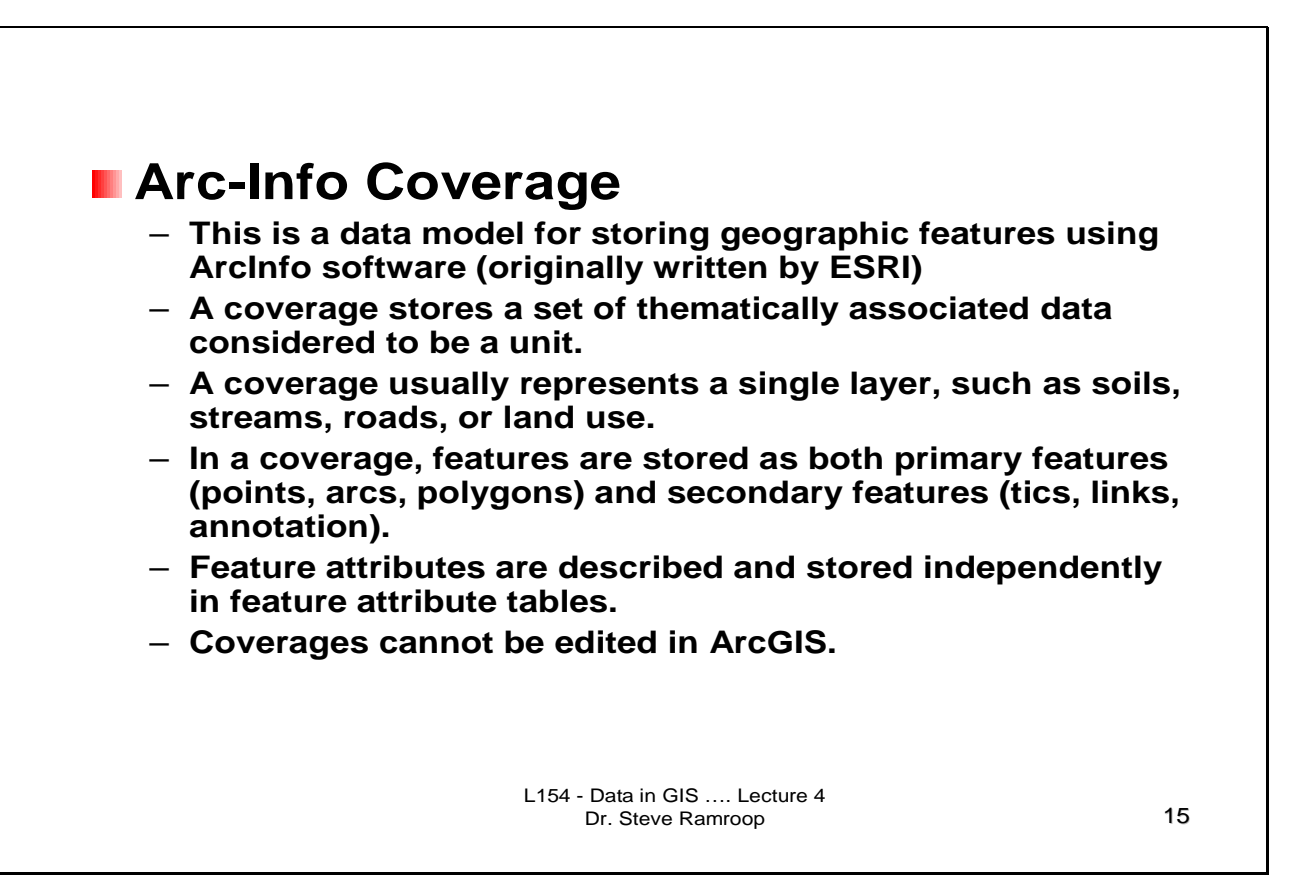

This slide gives some characteristics of what is an Arc-Info coverage data format. Arc-Info is the original ESRI GIS software that has all of the processing capabilities. The data format used in Arc-Info is called coverage. It is a directory under which all of the related files associated with a data set are stored. For example, a road coverage data set will have

the projection files; registration files; attribute files; point/arc/polygons files; extent file; and such like. This slide gives some characteristics of the coverage data set.

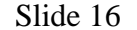

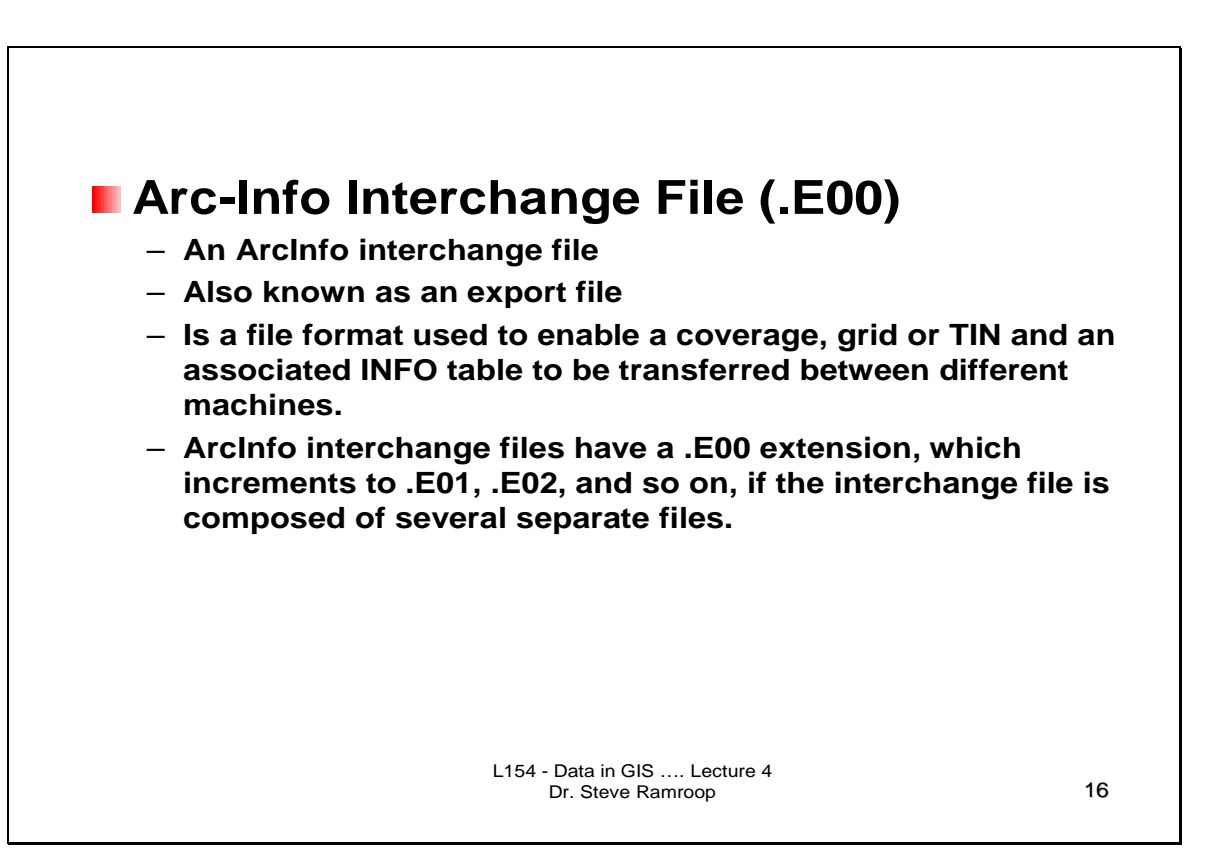

This slide show the format coverage data sets is shared and exported to other computer applications. The .E00 file format is the file format which is typically shared by organizations that has coverage data. It is also called ArcInfo **interchange file**.

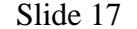

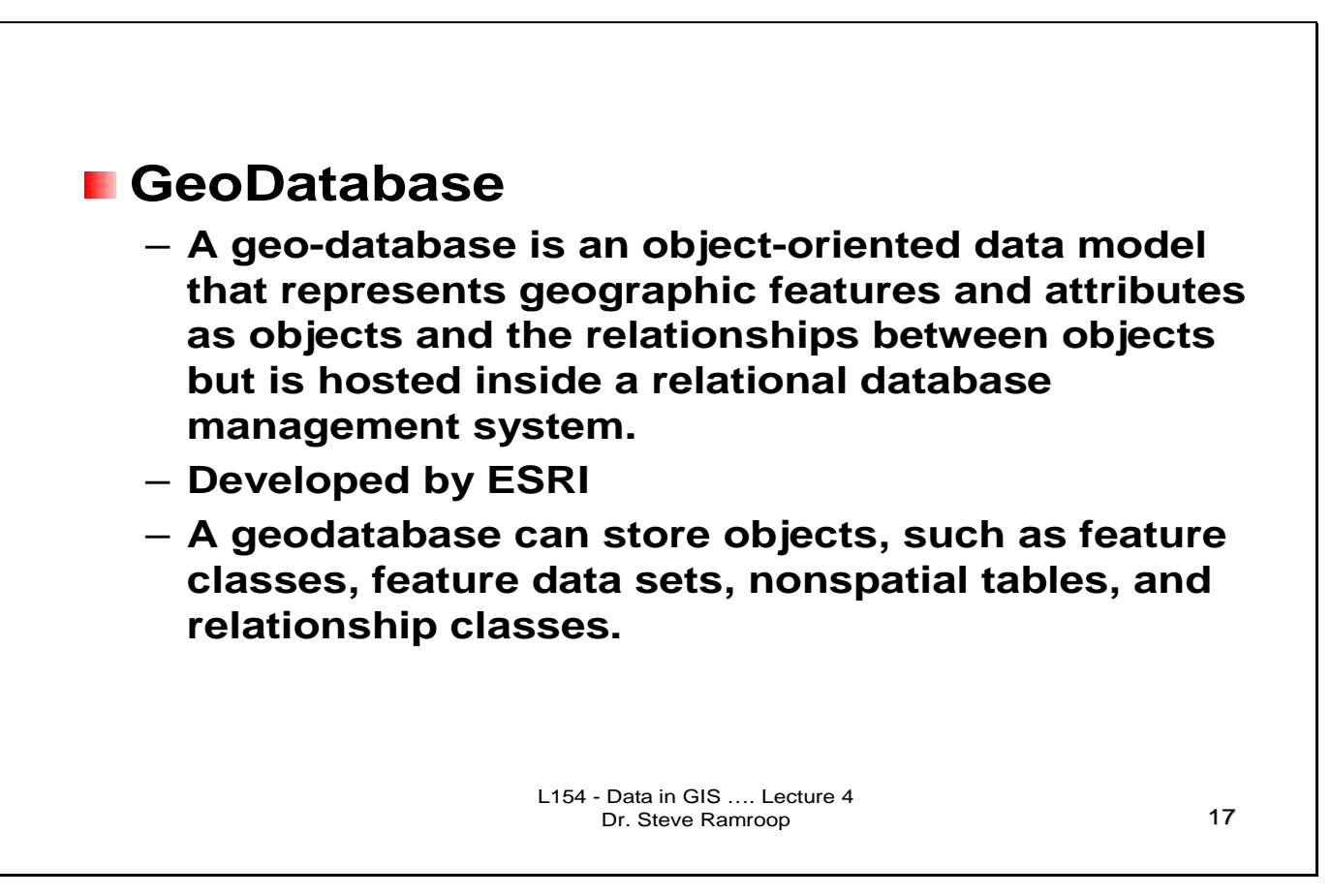

This slide shows a new format which is used by ESRI in their ArcGIS software that is built upon the ArcInfo concept. It represents a repository format that stores all of the shapefiles and other image data files for a given project. Such a repository has a file extension of .mdb. Geodatabases are shared easily among organizations and via the Internet.

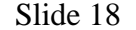

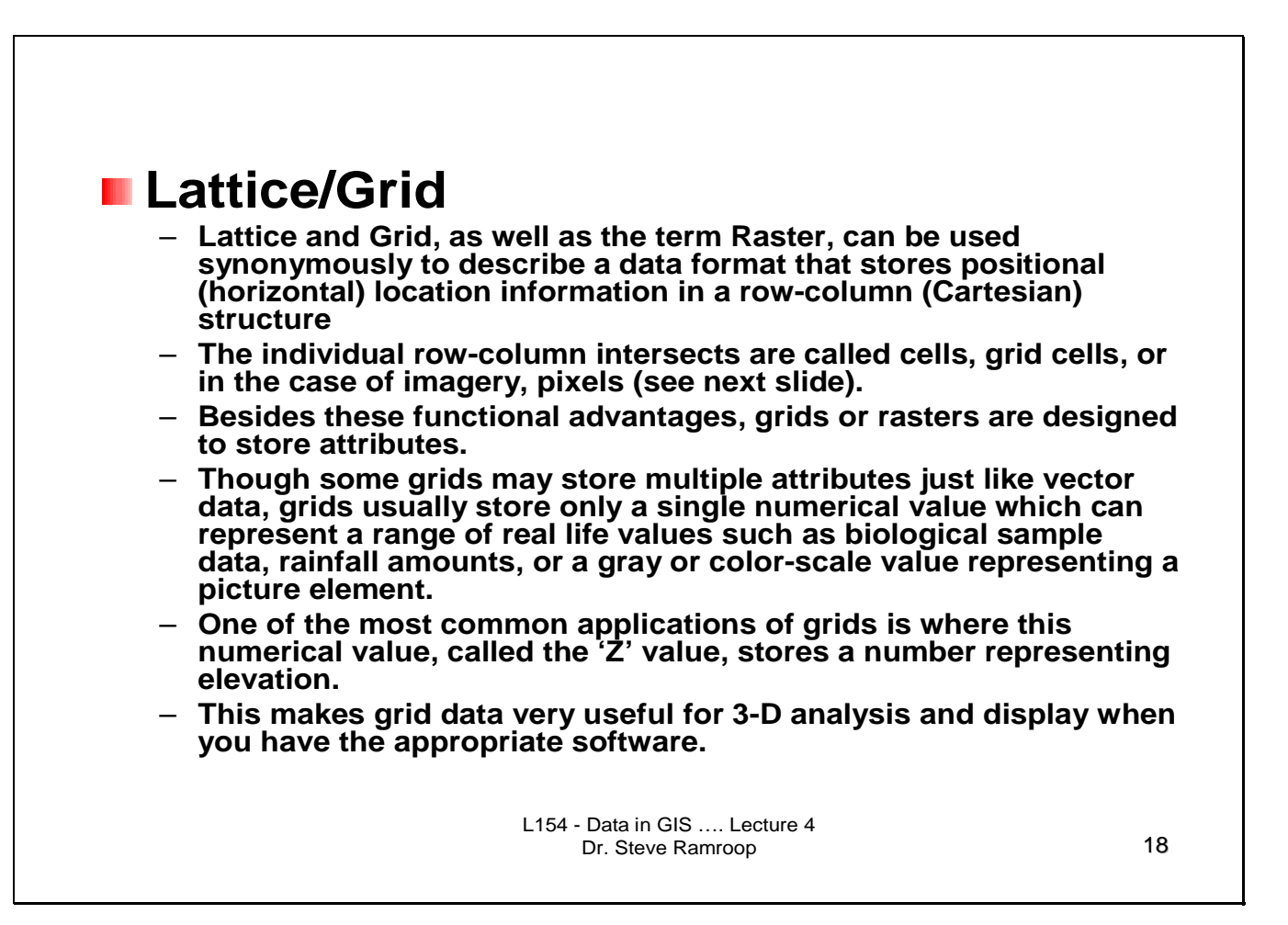

This slide shows another format which is typical of Arc/Info. As shown are the characteristics of what is a lattice or grid data format. This is a format that is used to develop 3-D models.

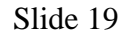

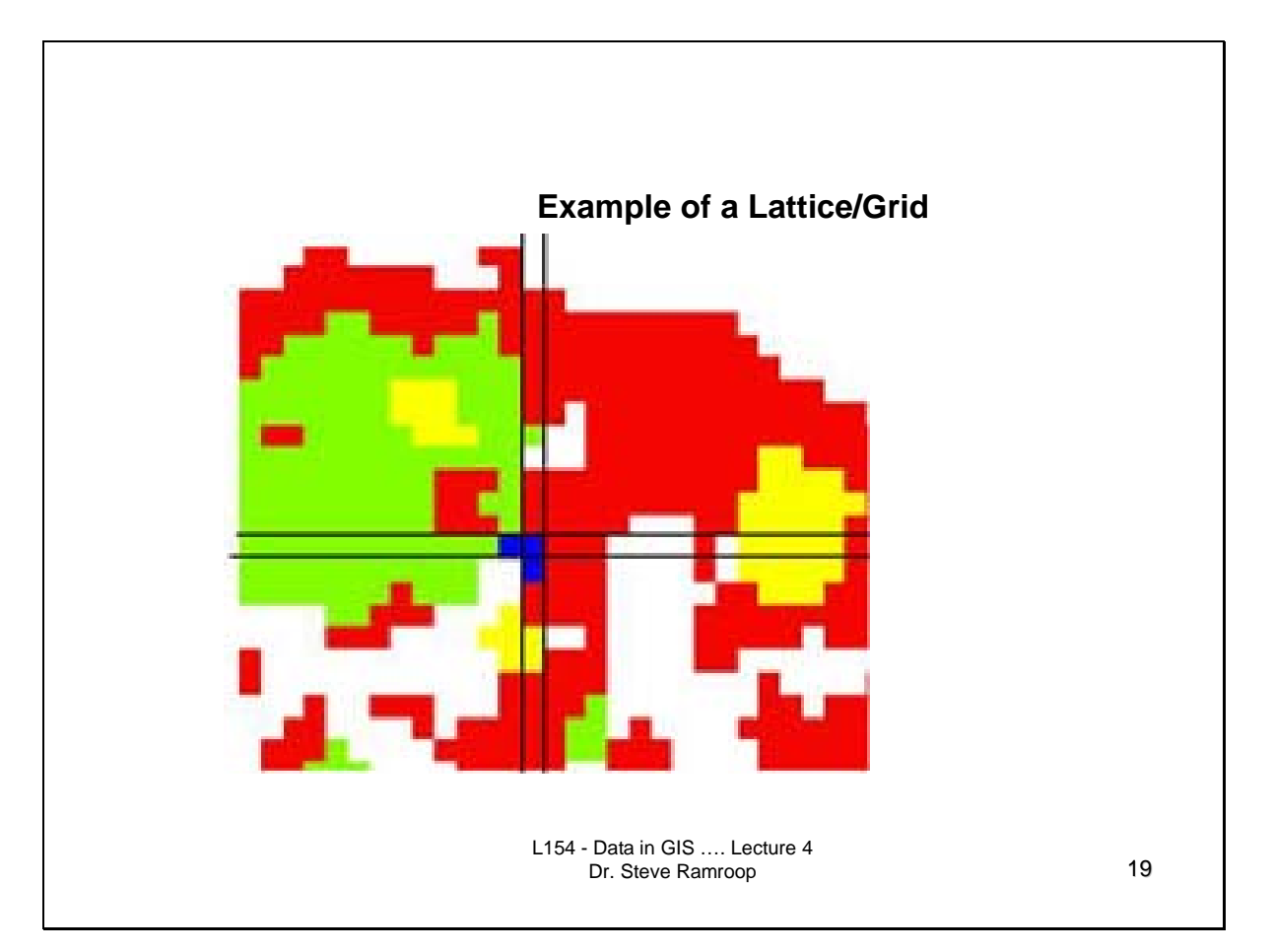

This is an example of a lattice or grid data format. It is a raster data set. The diagram shows pixel data where each color represents a specific attribute of the GIS application being developed. The diagram has five distinct colors which represents five distinct attributes.

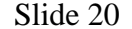

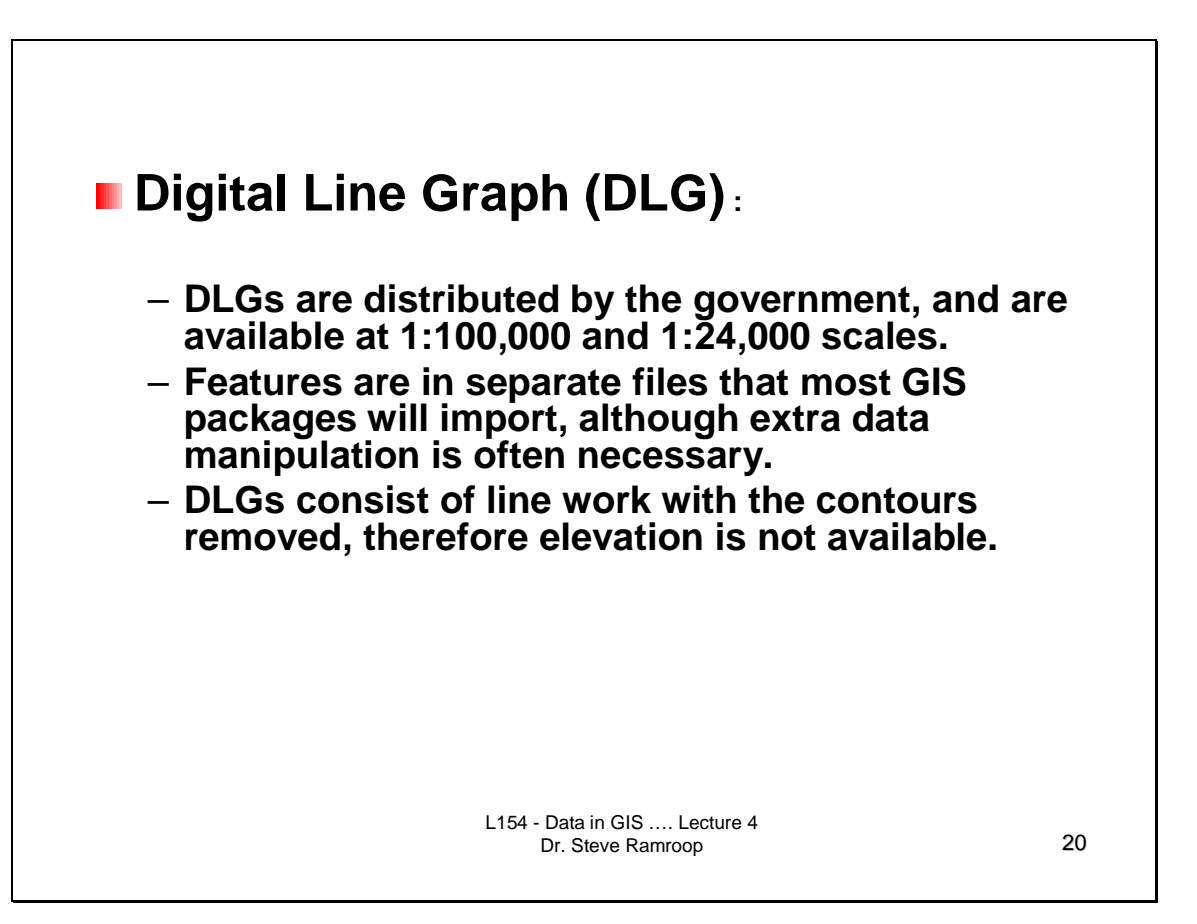

This slide shows another data format called digital line graph. It is typically line data which shows elevation data. GIS software would typically import and export into DLG formats.

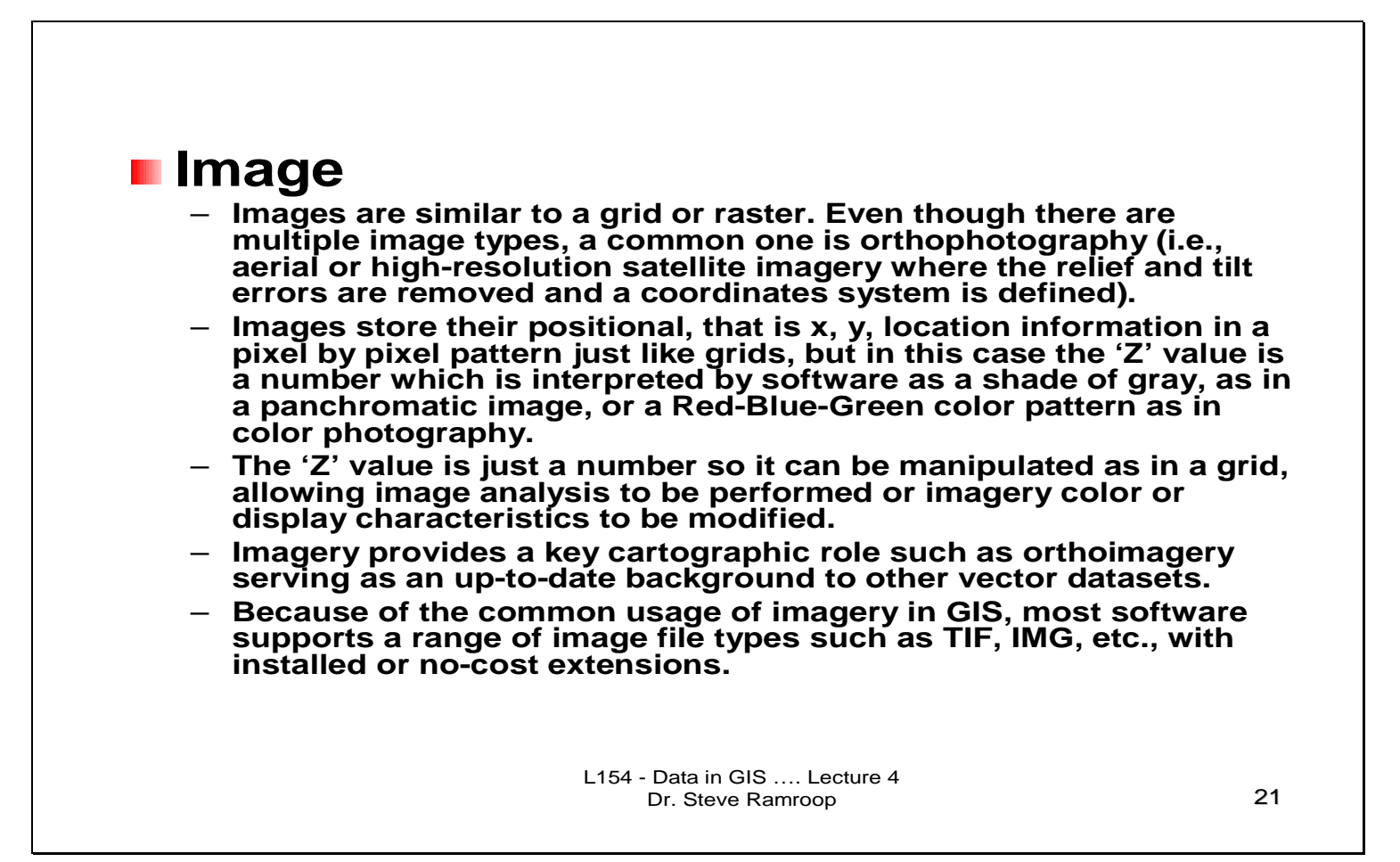

This slide shows some additional data formats that can be used in a GIS. Image data is raster data. The format for image data are the common .tif, .img formats. To use such image data they need to be georeferenced for it to be included into a GIS. The gereferencing helps to add realistic coordinates to the pixels of the image.

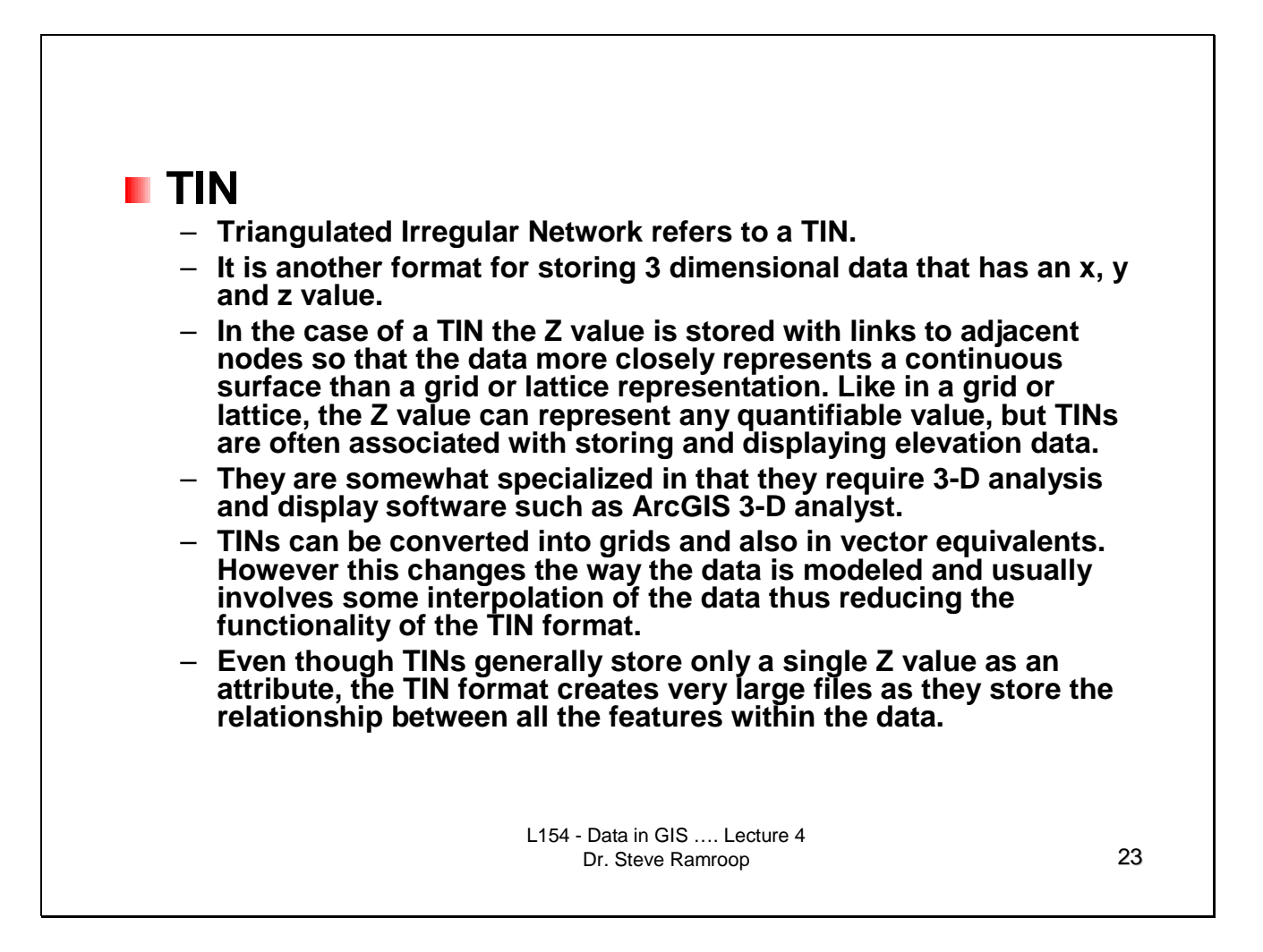

This slide show the TIN format that uses a set of irregularly shaped triangles to represent the phenomena being mapped. TINs are commonly used in representing elevation data. This slide gives some details into TINs.

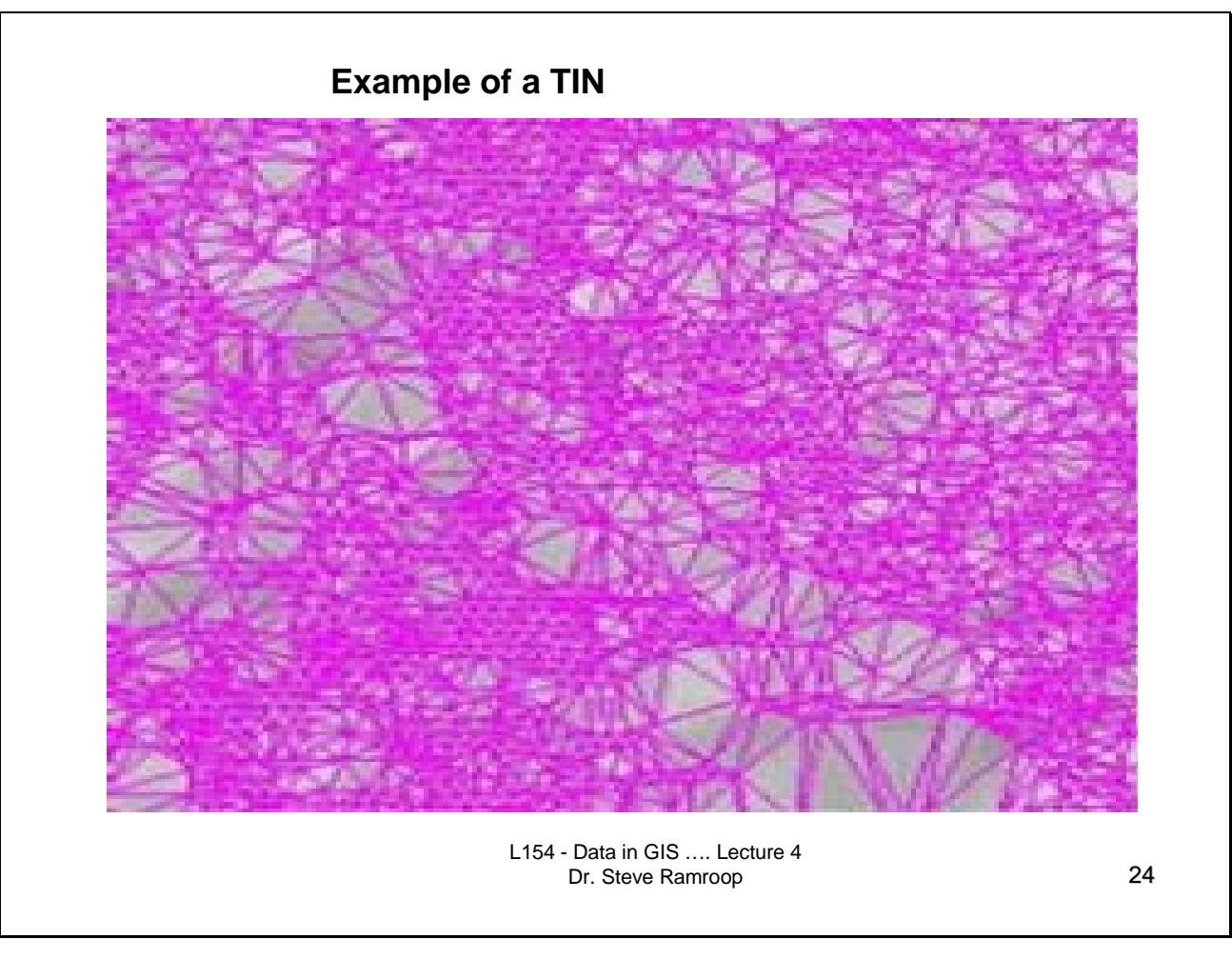

This slide gives an example of a TIN. Dense areas of triangles show more changes in the phenomena being mapped while the sparse triangles represent areas where the data is not changing a large amount.

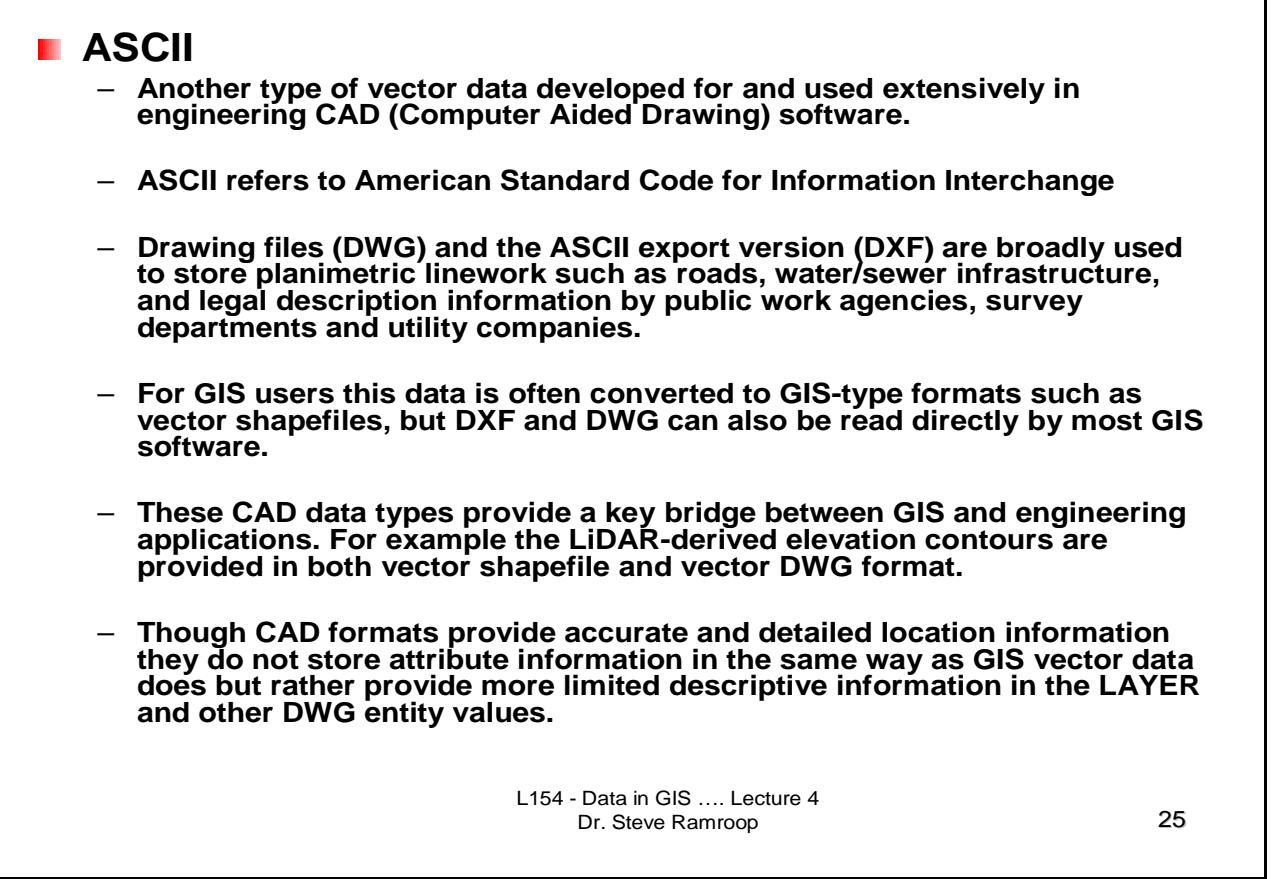

This slide shows a common data exchange format used in CAD software. It is called ASCII. This slide gives some details into the ASCII format.

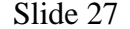

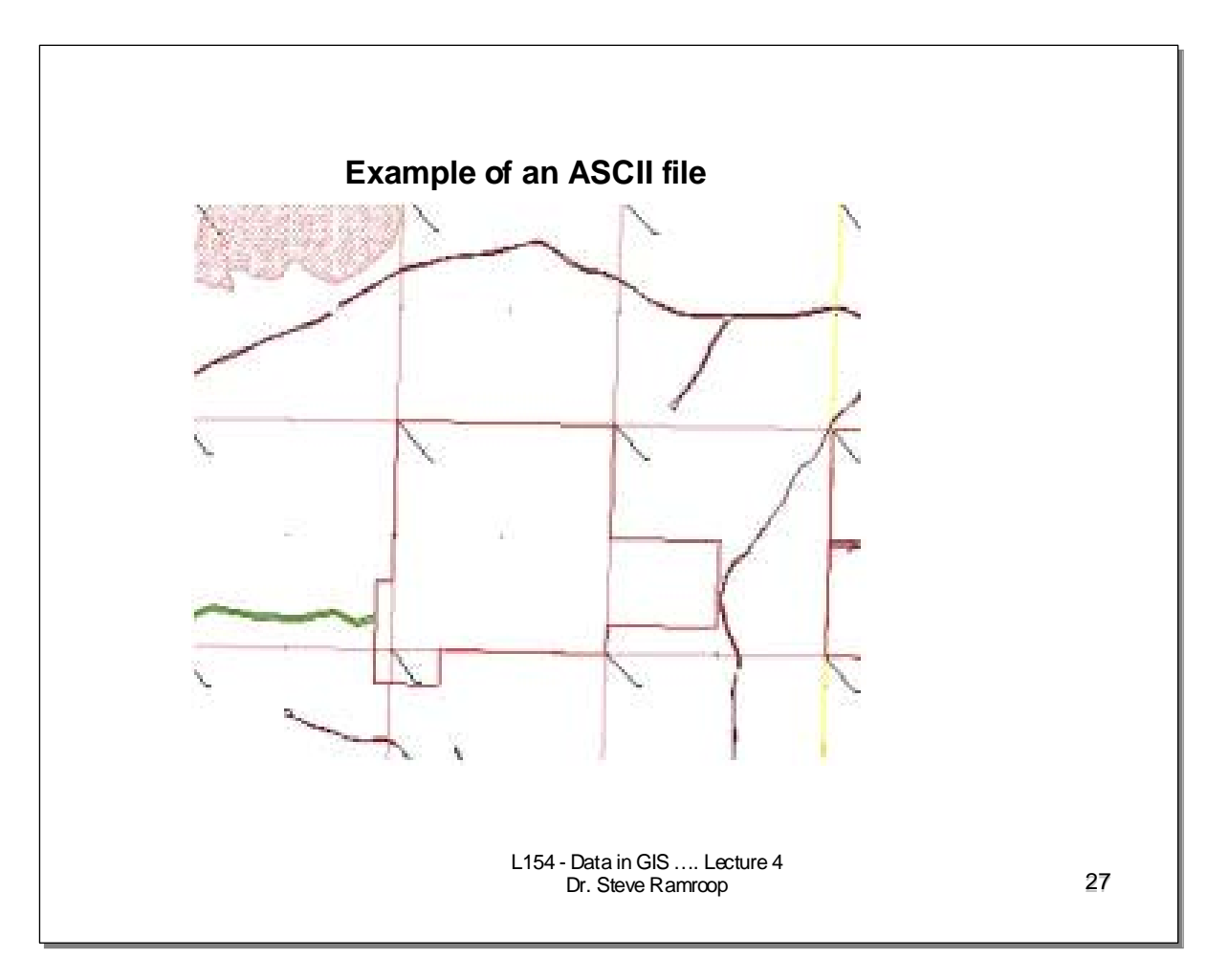

This slide shows an example of an ASCII file. It is a file which can be readily opened by most CAD and GIS software.

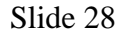

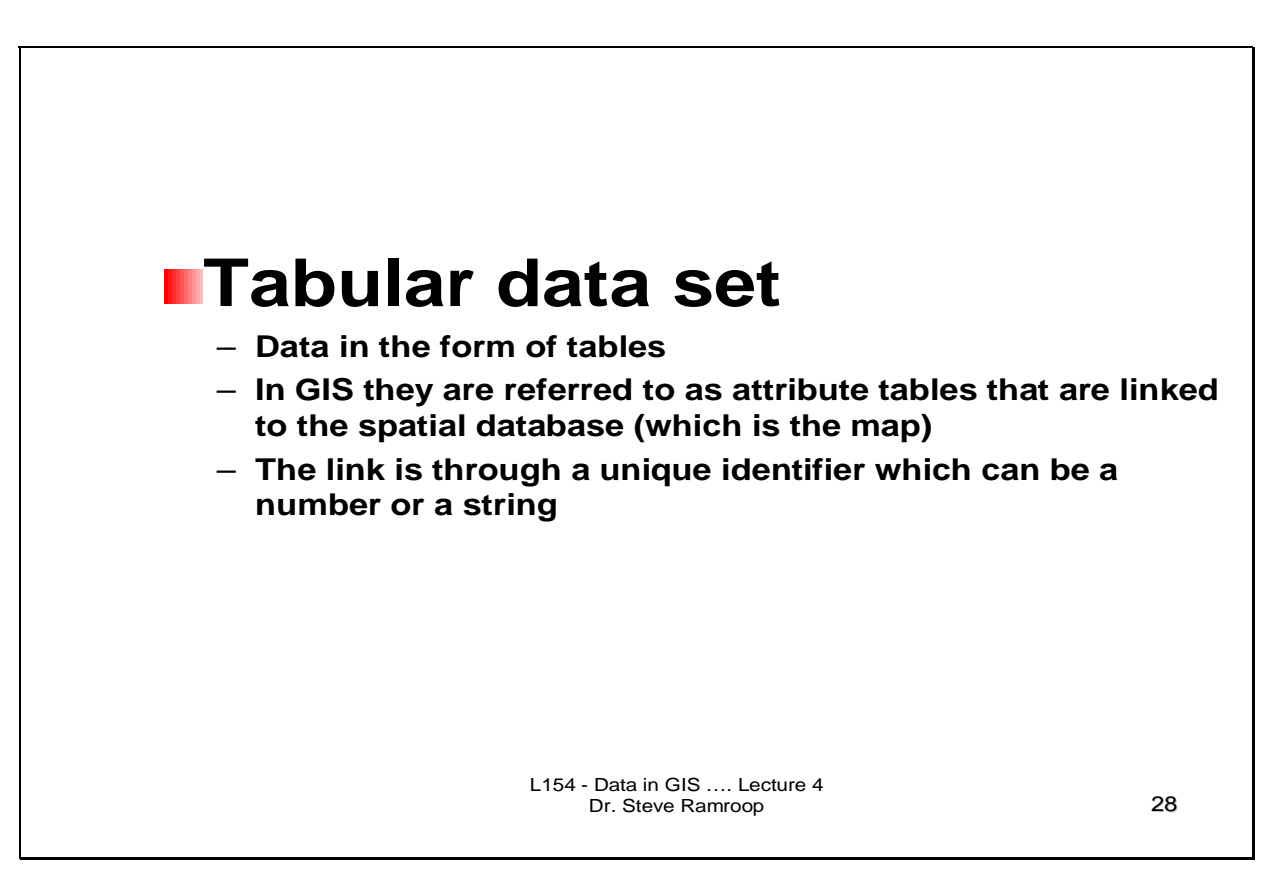

This slide shows the characteristics of a common data set used in GIS – Tabular data set. The tables can be created using any database software such as MS-Access, MS-Excel, Dbase, Oracle, and such like.

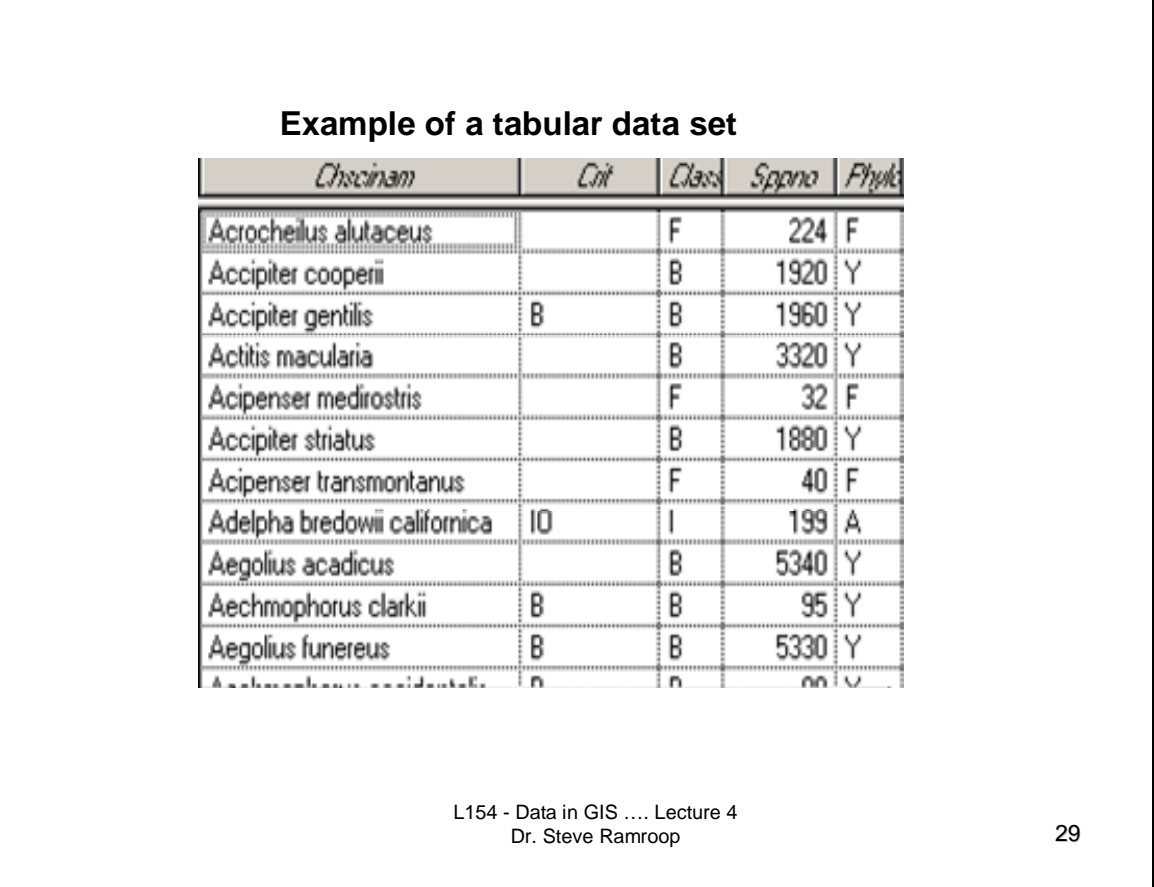

This slide shows an example of a tabular data set. The tables used have a set of rows and columns. Unique IDs can be used from the columns to link to other tables or geographic data set.

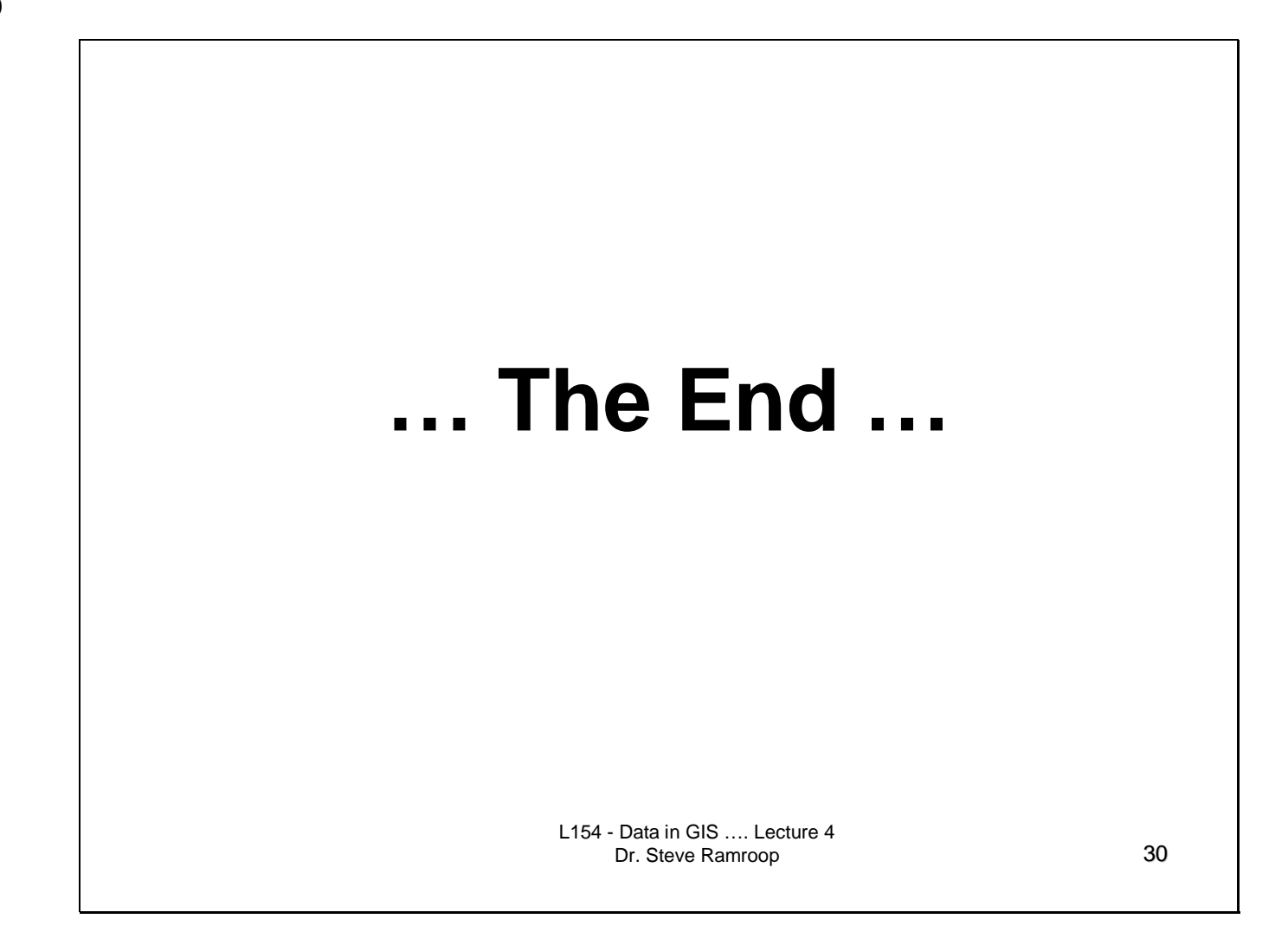